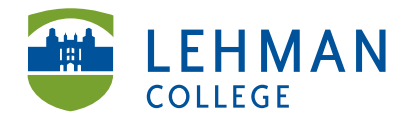

Carman Hall, Room B-33 250 Bedford Park Blvd West Bronx, NY 10468

Phone: 718-960-8699 Fax: 718-960-7855 www.lehman.edu

## **Sharing a Folio as A Web Link: Within TaskStream**

Steps for sharing your folio with your instructor, classmates and others with TaskStream accounts.

Note: Once you share the link to your folio every time you make a change to your folio the link automatically updates to reflect those changes. You do not need to resend the link.

## Click Folios & Webpages  $\overline{5}$  taskstream Folios & Web Pages Lessons, Units & Rubrics **Standards** Communications **Resources** > Select the folio you want to share **DEMO Graduate Childhood Education Capstone SP 2013** Presentation Folio: DEMO Sp 13 Graduate Childhood Education capstone > Click the Publish/Share tab All Folios & Web Pages **E** Style Edit Content Comments Publish/Share > Select Email this Web Folio **Publishing and Sharing Options** Change Visual Style Create a Printable PDF Email this Web Folio

## > Select Recipients

## **Select Recipients**

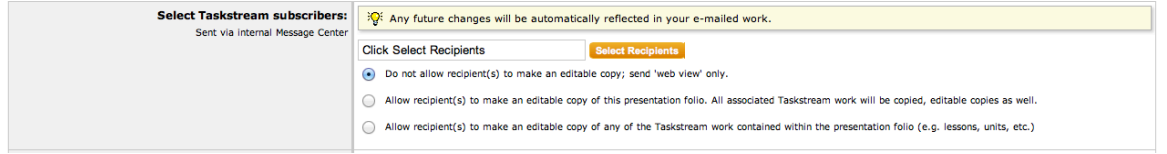

> Select TaskStream Program > Choose your program > Select name(s) OR Select All (If you choose share your folio with everyone in your class) > Save and Close

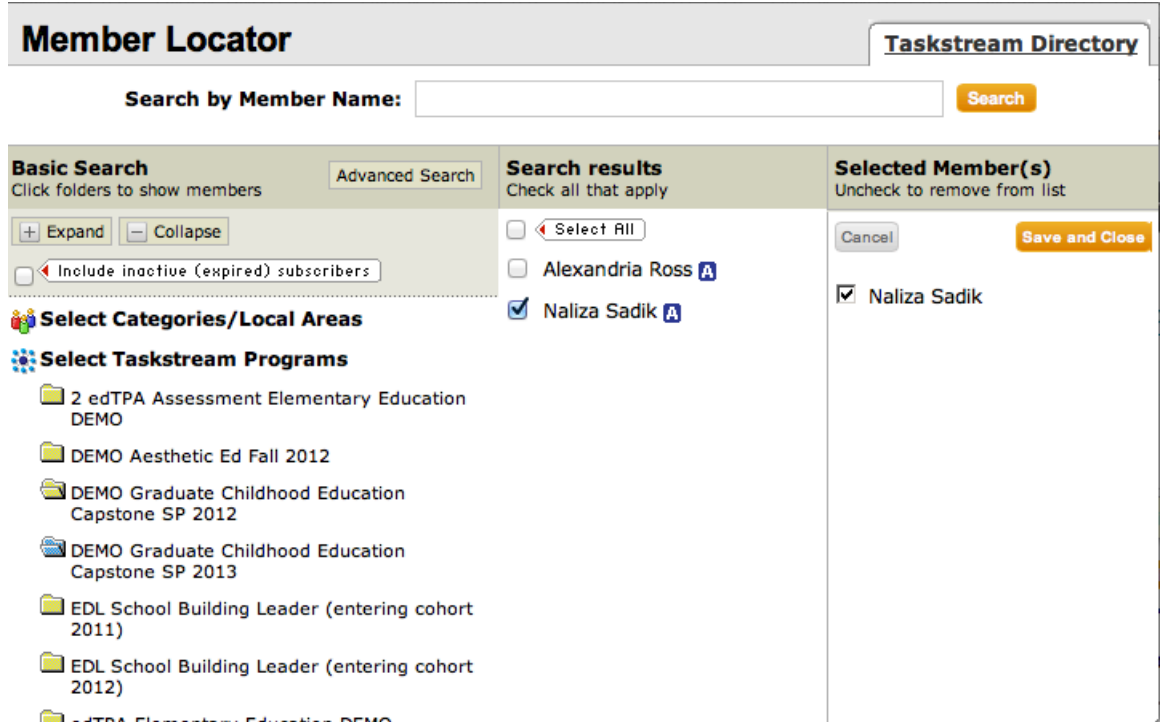

> Scroll to bottom of page > Click Send Message

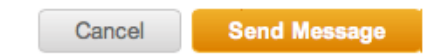